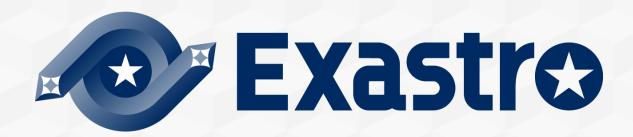

## Guidebook for Improving Efficiency in System Operation and Construction.

**Powered by Exastro and Ansible** 

#### Table of contents

- Introduction
- Overview Image.
- Automation Preparation

Step 1: Central management of the system info.

Step 2 : Actualize Automatic Execution.

Step 3: Connect Design info and Automated Executions.

Implementing automated SI

**Effects and Estimations** 

Post-Automation Process changes and results.

Summary

## Introduction

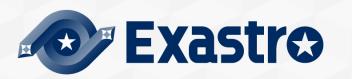

#### About this document

IT Engineers who are currently working in the field are struggling with inefficient system operation and construction. While the obvious solution is to make it more efficient, there are many who are wondering how to do it.

This document uses an on premise environment to show what obstacles to get rid off and what kind of preparation one must do in 3 simple steps.

Step 1: Central management of System info

Step 2 : Actualize Automatic Execution

Step 3: Connect Design info and Automated Executions.

In order to estimate the automation/efficiency rate, the process changes and results will be divided into phases.

#### Roles used in this document.

For the sake of convenience, we will explain the roles used in this document below.

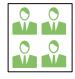

## Development/Construction team

 In this document, the team responsible for system construction will be called "Construction team". Normally in a real project, this would also include someone responsible for business/affairs and infrastructure.

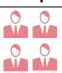

## Operation team

•The team responsible for operating running systems is called "Operation team".

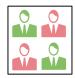

## Team leader

Representatives from each team who shares information and coordinates the team.

Overview image

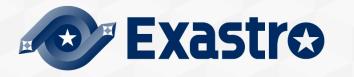

#### AS-IS and TO BE in Automation.

By following step 1-3, we can automate system operation/construction. Additionally, by changing the process, we can improve the efficiency of the automation.

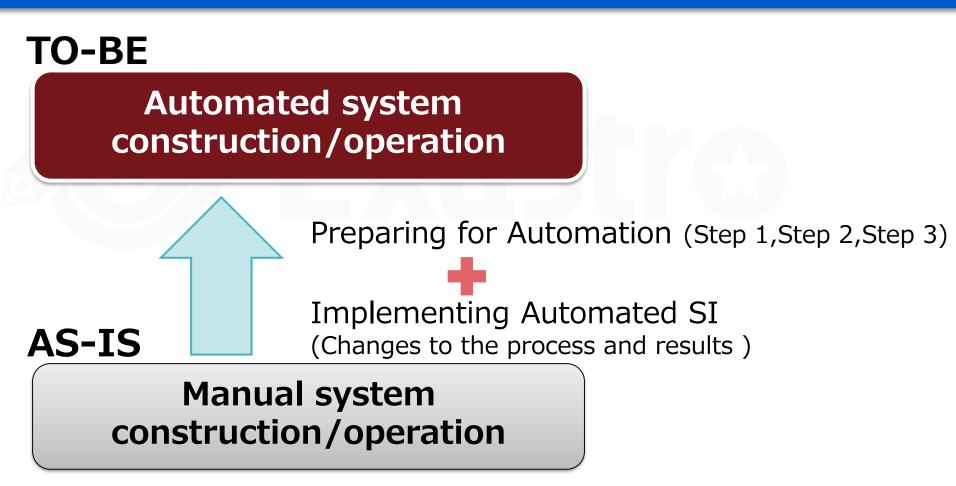

# The "pain" of IT Engineers that works with Constructing/Operating systems

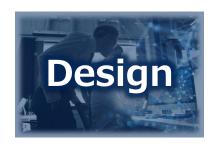

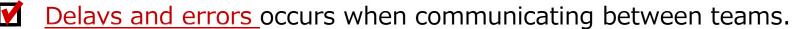

Double managing data and proprietary wording leads to errors in the design

Multiple development leads to <u>complications with managing design documents</u> (forms)

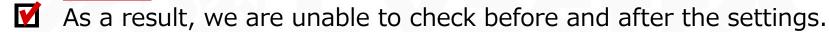

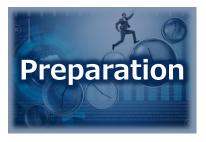

- Work orders between teams are complex. Each time a <u>time chart</u> is created, it gets discarded.
- Every operation's Manual is discarded after its created/reviewed.
- Configurations are embedded in each procedure, and the number of patterns increases each time a new model/os is added (barrier to multi-vendor support)

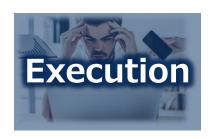

- Since the operations are done manually, the production time is inconsistent. ⇒People often have to <u>wait</u> before they can continue.
- Since most of the operations are done manually, human error is inevitable.

## We can solve the problems in 3 steps.

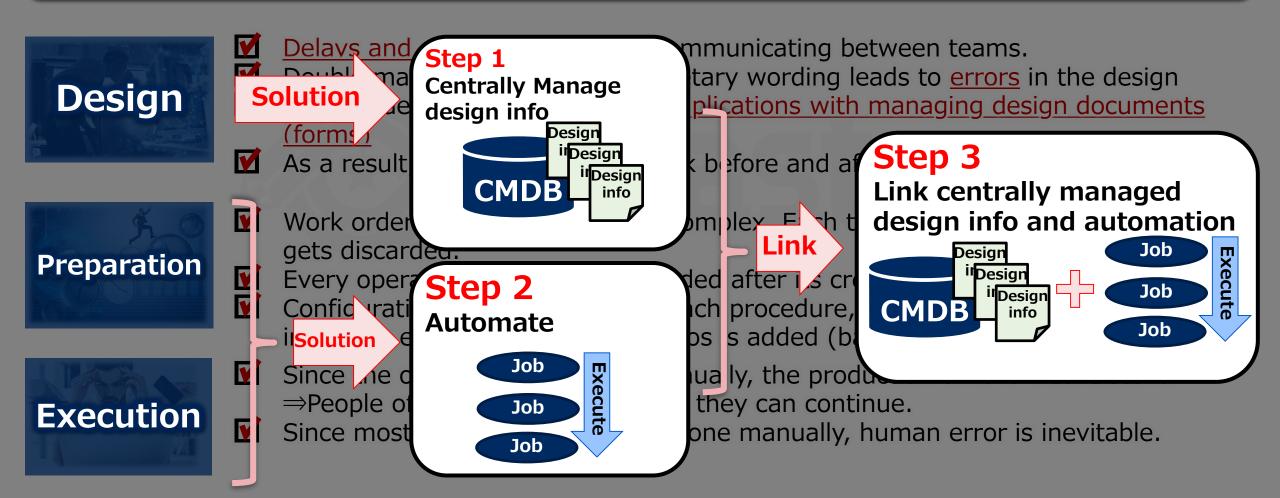

## **Exastro IT Automation supports the 3 step solution**

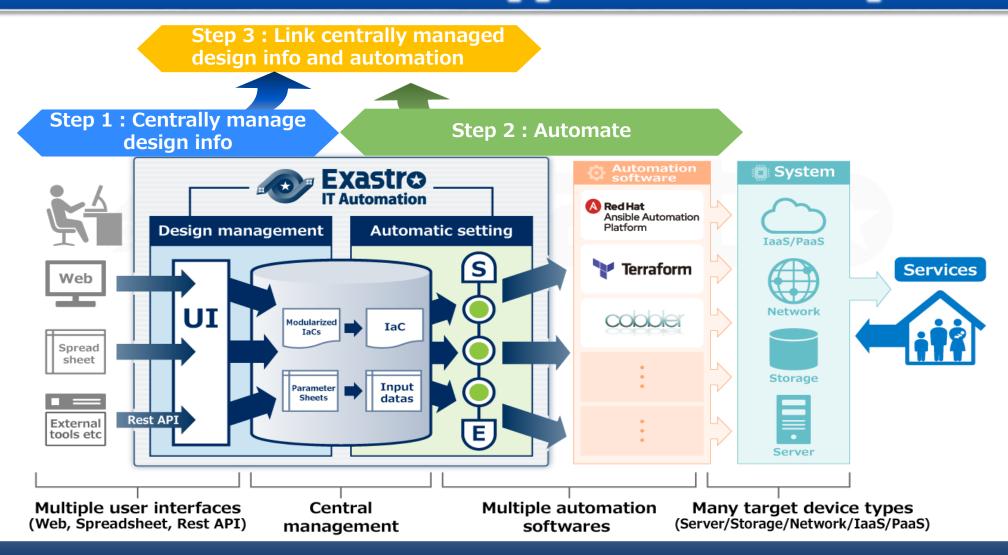

#### Automation changes QCD and Tasks/results.

#### **QCD** (Quality · Cost · Delivery)

**Manual labor**→ **QCD Reform from Automation.** 

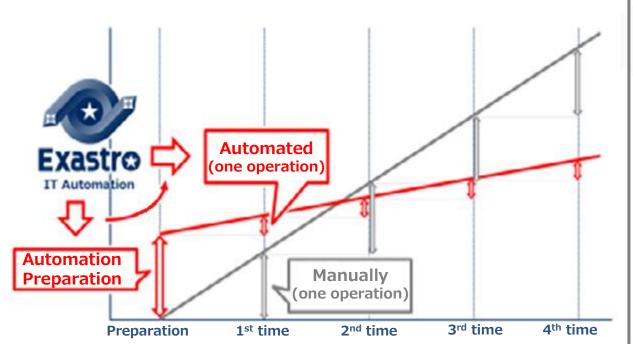

#### **Tasks and Results**

Tasks and Result changes can be divided in these 4 groups → 1.No changes 2.With changes 3.New 4,Deleted

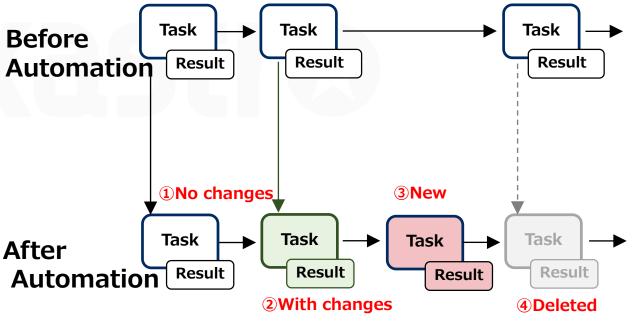

## **Automation Preparation**

Step 1: Central management of the system info.

Step 2: Actualize Automatic Execution.

Step 3: Connect Design info and Automated Executions.

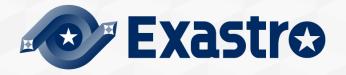

## **Automation Preparation**

Step 1: Central management of the system info.

Step 2: Actualize Automatic Execution.

Step 3: Connect Design info and Automated Executions.

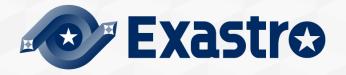

## The next slides explains the 5 tasks in Step 1.

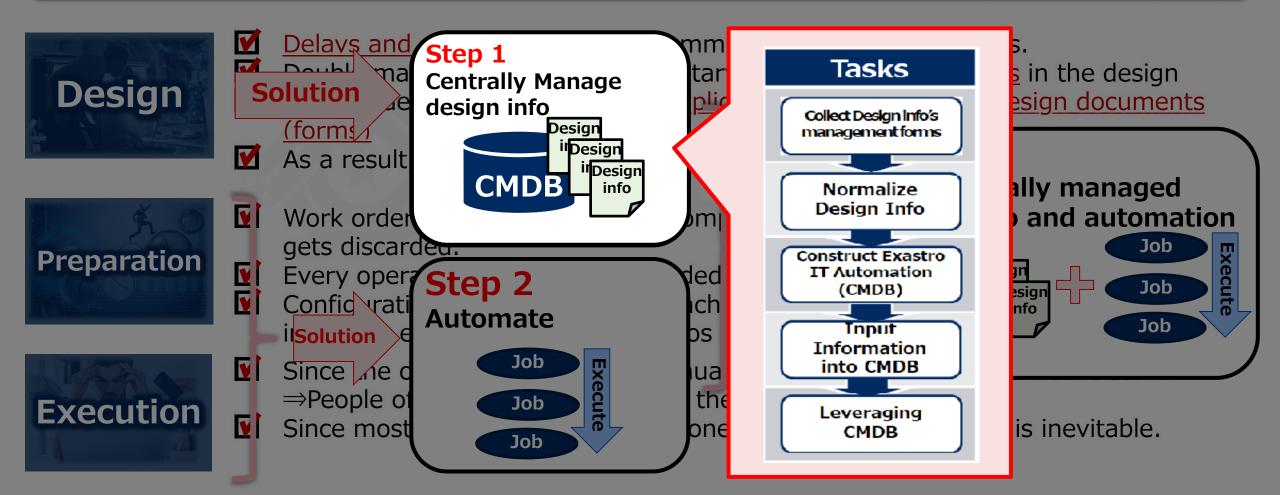

#### **Tasks**

Collect Design info's management forms

Normalize Design Info

Construct Exastro
IT Automation
(CMDB)

Input Information into CMDB

Leveraging CMDB

#### **Task Explanation**

management

Each team leader collects the design info from their own teams and share it with each other.

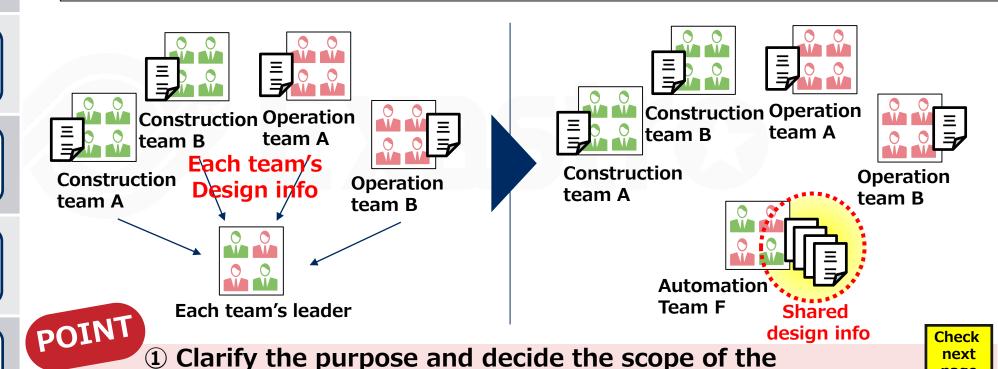

2 There are several ways to manage existing design info

page

3 Example) Design info collected from an actual project.

## Tasks

Collect Design info's management forms

> **Normalize Design Info**

**Construct Exastro IT Automation** (CMDB)

> Input **Information** into CMDB

Leveraging **CMDB** 

Clarify the purpose and decide the scope of the management

First, one should clarify the goal. After that, we can decide the scope of the design information we want to collect. A more specific

File Management

| example can be to<br>Goals often used | Scope of information          |                           | Application     |
|---------------------------------------|-------------------------------|---------------------------|-----------------|
| 1) IP Address<br>Management           | IP, Segments, Etc.            | Server<br>Construction    | Middleware      |
| 2) Assets Management                  | Serial Number, License, etc.  |                           | OS VM payout VM |
| 3) Server construction                | IP, Host name, etc.           | IP management             | Hypervisor      |
| 4) NW device construction             | Interface Numbers, VLAN, etc. | DNS maintenance           | ysical machine. |
| 5) VM Payout                          | Hypervisor, VM name, etc.     | NW Device<br>Construction | Network         |
| 6) DNS maintaining                    | DNS server, domain name, etc. |                           |                 |

Problems such as collecting too much or unnecessary information may occur if there are no clear goals.

If there are multiple goals, we recommend to number them by priority and create the CMDBs in order.

## **Tasks** Collect Design info's management forms **Normalize Design Info Construct Exastro IT Automation** (CMDB) Input **Information** into CMDB Leveraging **CMDB**

2 There are several ways to manage existing design info

Many projects uses Excel or Word formats to manage Design info, so let's start with collecting those files. If you are storing design info in databases, you might consider dumping it in CSV Format or to link the database directly with Exastro IT Automation.

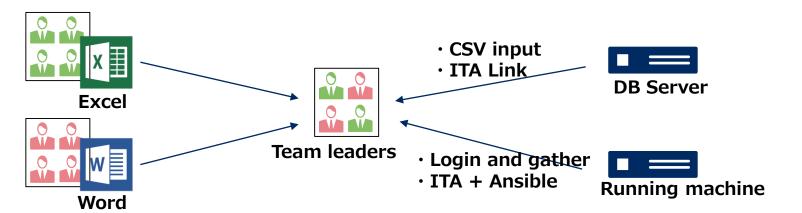

Depending on the project, users might have to gather information straight from a running machine ( such as a VM) instead of the design info documents. In that case, we can use Exastro ITA and Ansible to easily collect data from the machines.

## Tasks Collect Design info's management forms **Normalize Design Info Construct Exastro** IT Automation (CMDB) Input **Information** into CMDB Leveraging

**CMDB** 

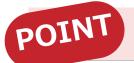

**③ Case** ∼ Collecting Design info from a real project.

Here is an example of how Construction management of servers and network devices can be achieved. In this case, the following design info was shared among the team leaders in order to easily identify the scope of the outage impact of the service.

| Team                   | Collected Design info                                                                                  |
|------------------------|----------------------------------------------------------------------------------------------------|
| Server G               | <ul><li>Server list</li><li>Software installed on the server list</li></ul>                            |
| Network G              | <ul><li> IP address list</li><li> Network device list</li><li> Network route list</li></ul>            |
| Storage G              | <ul><li>Path list</li><li>Storage disk list</li></ul>                                                  |
| Operation monitoring G | Message list                                                                                           |
| Business G             | <ul><li>Components list</li><li>Server components list</li><li>Communication conditions list</li></ul> |

For more details regarding this case, please refer to the URL below.

https://exastro-suite.github.io/it-automation-docs/case.html

#### **Tasks**

Collect Design info's management forms

Normalize Design Info

Construct Exastro IT Automation (CMDB)

Input
Information
into CMDB

Leveraging CMDB

#### Task explanation

The team leaders normalizes the collected design info in a table format by eliminating duplicates, unifying names and breaking up redundant info.

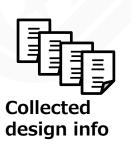

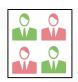

**Team leaders** 

#### **Normalize**

- Deleting Duplicates
- Unifying Item names
- Cleansing
- · Etc.

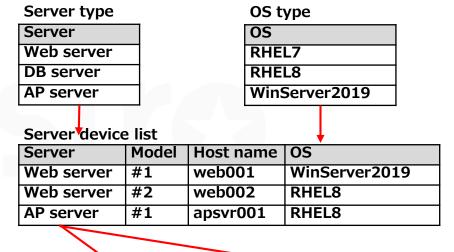

Communication list (allowed)

|   | CommNo. | FROM         | Protocol |     | ТО          |  |
|---|---------|--------------|----------|-----|-------------|--|
| ĺ | 1       | Web server#1 | https    | tcp | AP server#1 |  |
|   | 2       | AP server#1  | ODBC     | tcp | DB server#1 |  |

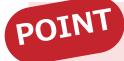

- **POINT** 1 Sort the design info
  - 2 Organize the design info items (Columns)

Check next page

#### **Tasks**

Collect Design info's management forms

Normalize Design Info

Construct Exastro IT Automation (CMDB)

Input
Information
into CMDB

Leveraging CMDB

## POINT

#### **1** Sort the design info

Each team's collected design info is sorted according to the following

1 If the info is enclosed to single teams or if it is shared with other teams.

If there is info linked with other teams, separate it from other info. By doing so, we can share the info with each others.

2 If we're making the user select info from a pull-down menu in Exastro ITA.

We divide the info into two categories when registering design info. Info selectable from pull-down menus and info that can be entered manually. Info selected from pull-down menus will have their values registered as "Master".

**3** The relationship of the design information.

We must decide the relationship (dependency) of the design info. This is important, as it directly affects the order in which we create and register design info. For example, in order to create a "server list", we first have to create and register "OS types".

#### **Tasks**

Collect Design info's management forms

Normalize Design Info

Construct Exastro IT Automation (CMDB)

Input
Information
into CMDB

Leveraging CMDB

POINT

2 Organize the design info items (Columns)

Eventually, the design info is collected in a table format. Therefore, it is necessary to organize what the "column" in the table should be according to the points below.

1 Unification of the settings info item names (table column names).

Different teams often have different names for the same information. For example, the server team might call "IP Address" for just "IP", while the network team might call it for "ip\_addr". In this case, we need to have the teams use the same name so the information can be counted as shared design info.

② Grouping the settings info.

In many cases, settings info becomes more readable if it is grouped up. To give an example, by grouping "IP Address"# and "Port Number" into "Connection Information", we can improve both the readability and maintainability.

#### **Tasks**

Collect Design info's management forms

Normalize Design Info

Construct Exastro
IT Automation
(CMDB)

Input Information into CMDB

Leveraging CMDB

#### Task explanation.

Based on the normalized design info, create a "table list" and a "table frame" to store the design info in the CMDB in Exastro IT Automation.

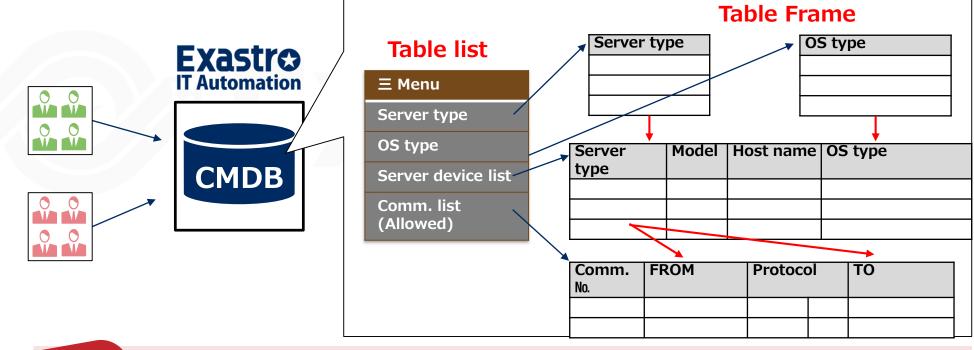

Check next

page

1 Put restrictions on the columns to prevent input errors in the design values.

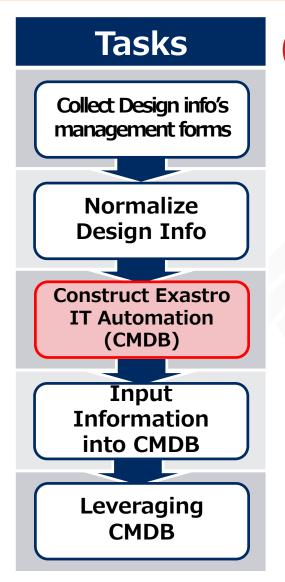

POINT 1 Put restrictions on the columns to prevent input errors in the design values

Keeping the CMDB clean is impossible there are spelling/input errors when registering design values.

By setting restrictions to the table columns in Exastro IT Automation, it becomes easier if there any spelling/input errors when inputting new design values. As a result, the CMDB can be

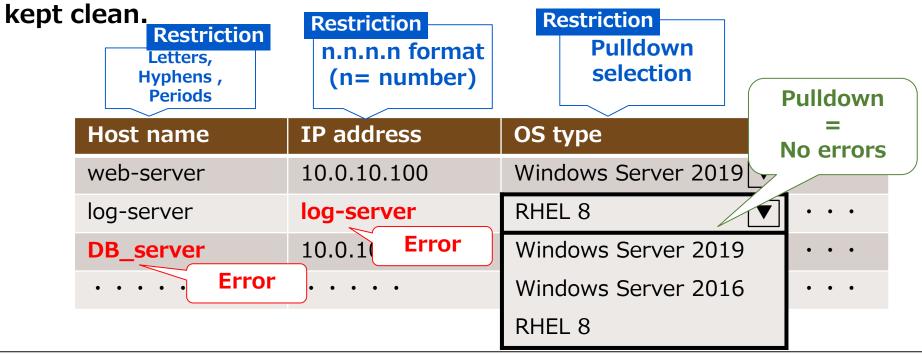

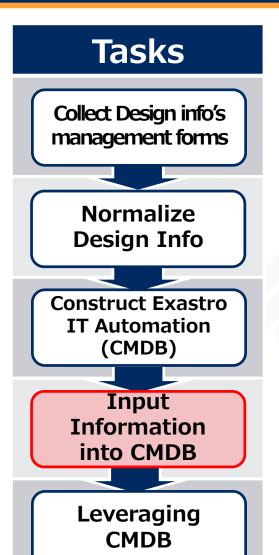

### Task explanation

**Every team registers the design info to the CMDB** 

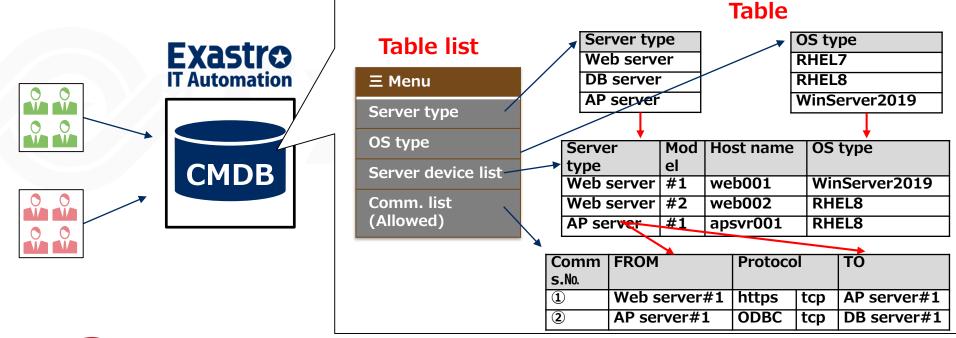

1 Use Excel to register in batches.

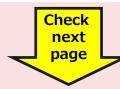

#### **Tasks**

Collect Design info's management forms

Normalize Design Info

Construct Exastro
IT Automation
(CMDB)

Input
Information
into CMDB

Leveraging CMDB

POINT

1 Use Excel to register in batches.

The tables in Exastro IT Automation can be downloaded in Excel format. We can register design info more efficiently by adding/updating the information directly to the Excel file and then uploading it.

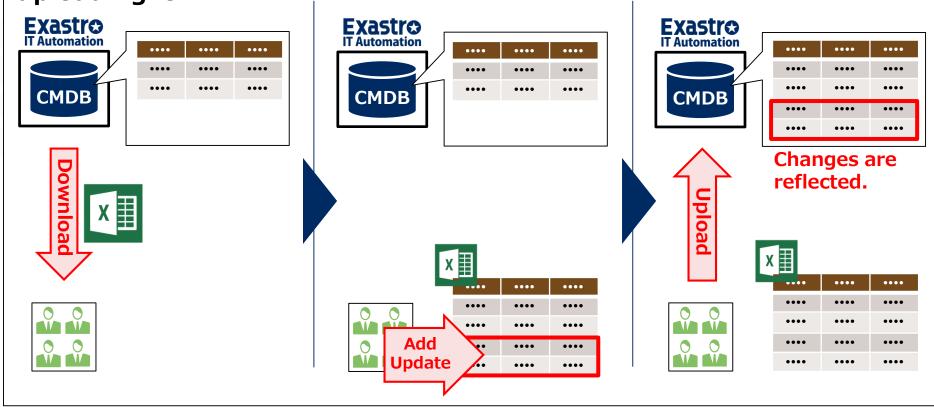

## Tasks

Collect Design info's management forms

> **Normalize Design Info**

**Construct Exastro** IT Automation (CMDB)

> Input **Information** into CMDB

Leveraging **CMDB** 

#### Task explanation

Refer and update the design info to suit the final goal. Additionally, it is possible to store the setting values by downloading it as an Excel file.

(Referring and Updating CMDB)

We want to see the version info for all the servers that are getting patched.

Operation team

Let's update the server list now that there are additional web servers.

> Server construction team

(Submit the final product as an excel file

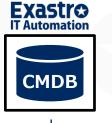

**Attention** 

The client must have agreed to this in advance.

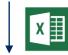

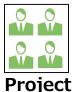

**Deliver the** final product

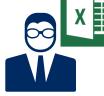

Client

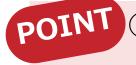

**POIN**1 Case~ Investigating the scope of service outage impacts.

Exastro

IT Automation

**CMDB** 

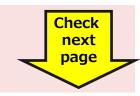

#### **Tasks**

Collect Design info's management forms

Normalize Design Info

Construct Exastro
IT Automation
(CMDB)

Input Information into CMDB

Leveraging CMDB

POINT

**1** Case~ Investigating the scope of service outage impacts.

Here, we will show an example of using CMDB to investigate the impact of a service outage.

Problem

Large-scale carrier systems require a lot of man-hours to investigate service impacts of both expected and unexpected equipment outages.

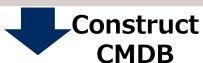

Solution

By managing the configuration of the system, it is possible to automatically predict the impact of equipment outages.

**Effect** 

Don't have to pay 800 000 Yen per investigation. The annual cost was reduced by about 94 mil. Yen. (checked 120 times)

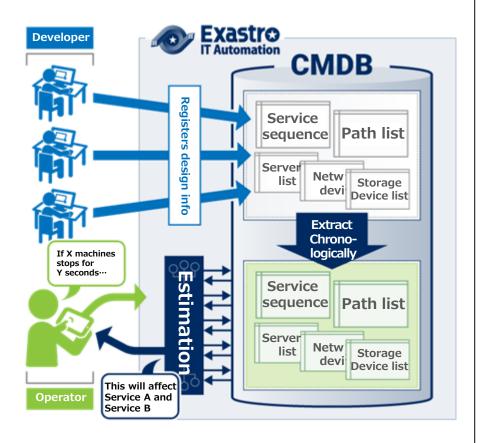

For more details regarding this case, please refer to the URL below.

https://exastro-suite.github.io/it-automation-docs/case.html#case003

## **Automation Preparation**

Step 1: Central management of the system info.

Step 2: Actualize Automatic Execution.

Step 3: Connect Design info and Automated Executions.

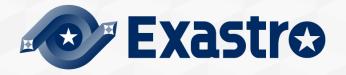

## The next slides explains the 5 tasks in Step 2.

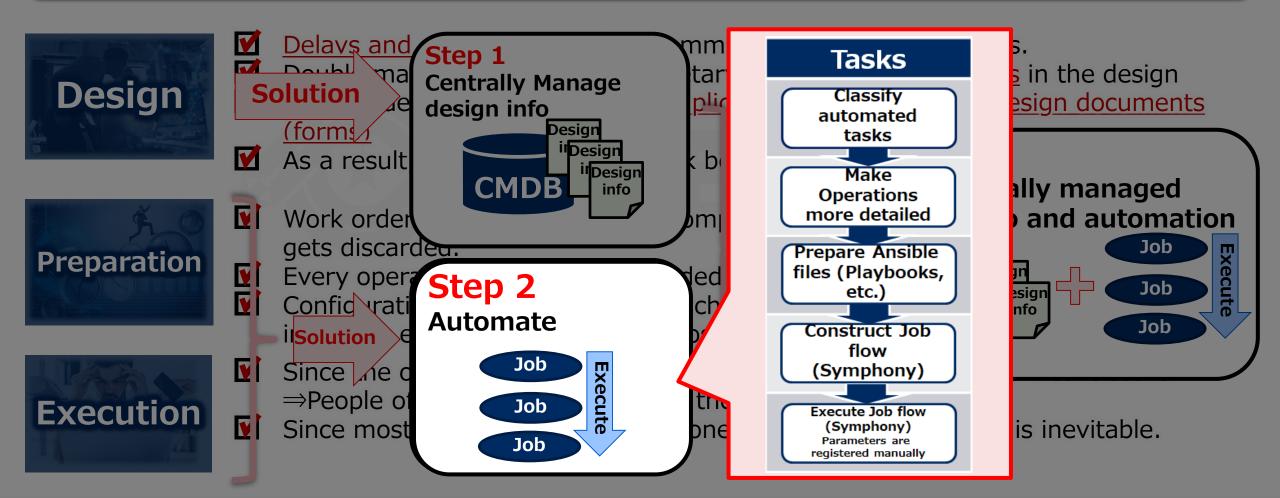

#### Tasks

Classify automated tasks

Make Operations more detailed

Prepare Ansible files (Playbooks, etc.)

Construct Job flow (Symphony)

Execute Job flow (Symphony) Parameters are registered manually

#### Task explanation

Organize the manually executed tasks and select which ones to automate. If the organized tasks crosses more than one team, the team leaders will do the coordination.

#### **Server construction**

- OS settings
- OS update
- SELinux settings
- firewalld settings
- etc

#### **Shared operations**

- Implement Monitor agent
- Communication check(ping)
- · Distribute hosts files
- · etc

#### **NW** device construction

- IF settings
- VLAN construction
- Communication access settings
- · etc

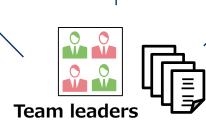

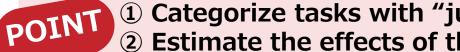

1 Categorize tasks with "just right" granularity.

2 Estimate the effects of the operation and arrange them by priority.

Check next page

#### **Tasks**

Classify automated tasks

Make Operations more detailed

Prepare Ansible files (Playbooks, etc.)

Construct Job flow (Symphony)

Execute Job flow (Symphony) Parameters are registered manually

## POINT

## 1 Categorize tasks with "just right" granularity.

Categorize the tasks that are getting automated with "just right" granularity. For example, for server construction, the example in the bottom right has too much information. On the other hand, the one on the left is too broad.

As can be seen in the middle figure, the "OS Settings" illustrates the perfect amount of granularity.

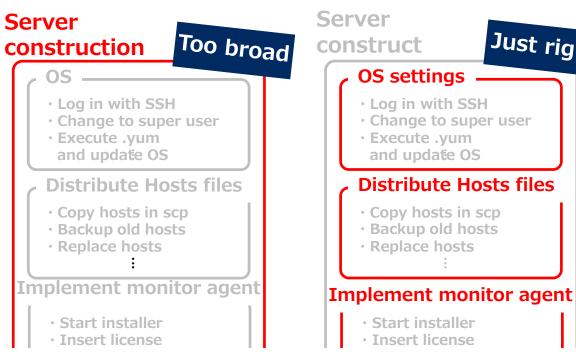

Server Too Just right construction narrow OS settinas · Log in with SSH Change to super user Execute .yum and update OS **Distribute Hosts files**  Copy hosts in scp Backup old hosts Replace hosts Implement monitor agent Start installer · Insert license

#### **Tasks**

Classify automated tasks

Make Operations more detailed

Prepare Ansible files (Playbooks, etc.)

Construct Job flow (Symphony)

Execute Job flow (Symphony) Parameters are registered manually POINT @

Estimate the effects of the operation and arrange them by priority

Estimate the effects of the operations and arrange them by priority. Once we know the effects, we can prioritize the tasks and decide whether to automate them or not.

Estimated effects includes the number of times the operation is used per year, the number of target devices and the number of man-hours per project. If the number isn't a quantitative number, it is possible to sort them by "Large", "Medium", or "Small". The following is an example of an organized list of operations with priority.

| Operation               | Times<br>used | Number of<br>devices | Man-hour<br>per<br>worker | Man-hour | Priority | Remarks                          |
|-------------------------|---------------|----------------------|---------------------------|----------|----------|----------------------------------|
| OS settings             | 50            | 50                   | 10H                       | 5H       | High     | Requires 2 persons               |
| Distribute Hosts files  | 200           | 50                   | 1H                        | 0.5H     | Middle   | Updates 4 times a year           |
| Implement monitor agent | 30            | 30                   | 5H                        | 5H       | Low      |                                  |
| Update Web contents     | 600           | 5                    | 1H                        | 1H       | High     | Updates 10 times a month         |
| Summarize Access log    | 60            | 5                    | 2H                        | 2H       | Low      | Executed at the end of the month |

As a general rule, automation tends to be more effective for common tasks, since they are used more often per year. Additionally, by reviewing the granularity of the tasks, we can find out which tasks are common.

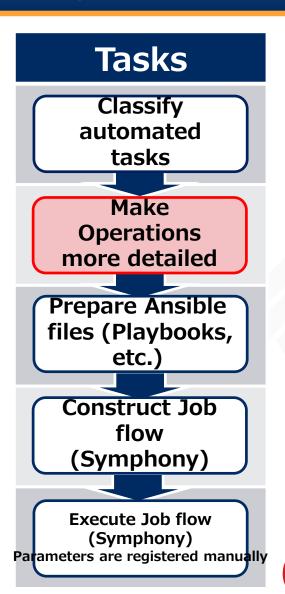

### Task explanation

Make the categorized tasks more detailed and reduce them to more specific operations.

Detailing operations can be based on existing procedures and other documents.

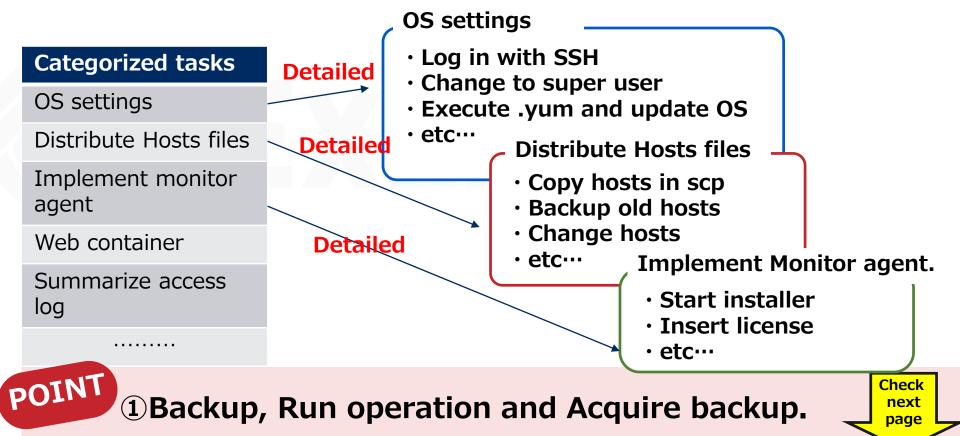

#### Tasks

Classify automated tasks

Make
Operations
more detailed

Prepare Ansible files (Playbooks, etc.)

Construct Job flow (Symphony)

(Symphony)
Parameters are
registered manually

POINT

1 Backup, Run operation and Acquire backup.

We recommend to structure the detailed operations in sets of 3

(1) Backup

(2) Run Operation

(3) Acquire evidence

34

This configuration ensures that backups and evidence are available at all times, meaning that the operations can be safely re-used.

As an example, the following is the configuration of a procedure that distributes hosts files.

| Process              | Specific procedure                             |
|----------------------|------------------------------------------------|
| (1) Backup           | Takes back up of current hosts files.          |
| (2) Run operation    | Copies new host files to the designated place. |
| (3) Acquire evidence | Saves successful name resolution results.      |

#### **Tasks**

Classify automated tasks

Make Operations more detailed

Prepare Ansible files (Playbooks, etc.)

Construct Job flow (Symphony)

Execute Job flow (Symphony) Parameters are registered manually

#### Task explanation

Prepare Ansible files (Playbook, Etc.) to execute the procedure. You can create new one or use existing ones.

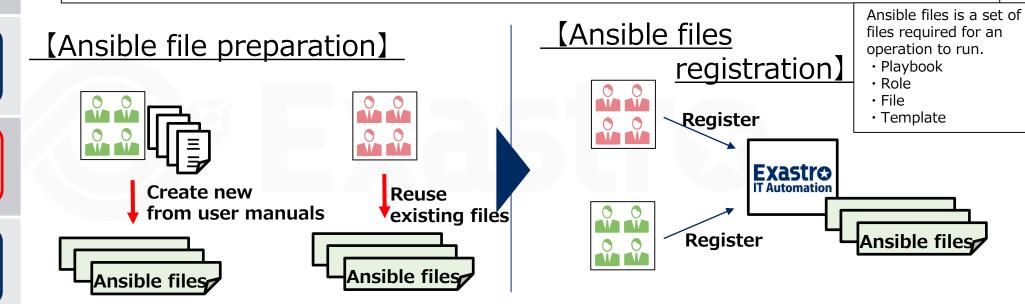

- 1 Reuse any existing files available
  - 2 Variablize any values that changes for each operation run.

next

page

- **③** Keep similar processes concise by repeating.
- **4** Create a standard configuration for templates.

#### **Tasks**

Classify automated tasks

Make Operations more detailed

Prepare Ansible files (Playbooks, etc.)

Construct Job flow (Symphony)

Execute Job flow (Symphony) Parameters are registered manually

## POINT

### 1 Reuse any existing files available

You don't need to create every part manually in an Ansible file. If you have any existing files, it is possible to use parts of them to create other files more efficiently.

The following example illustrates how to build a web server by using Ansible files from various sources.

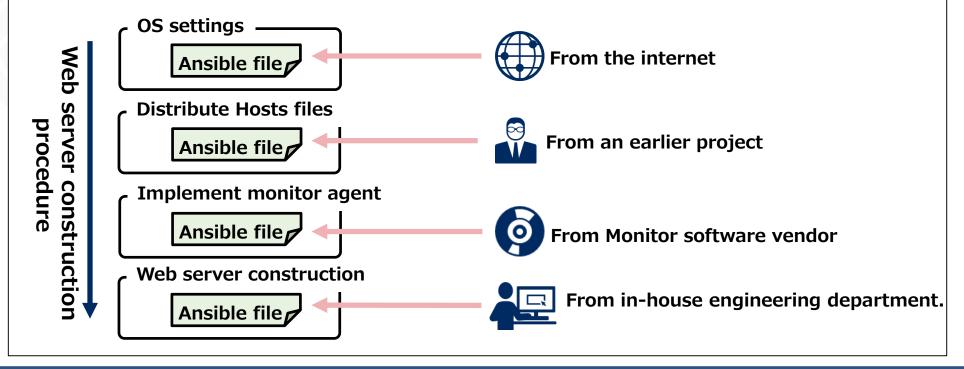

#### **Tasks**

Classify automated tasks

Make Operations more detailed

Prepare Ansible files (Playbooks, etc.)

Construct Job flow (Symphony)

Execute Job flow (Symphony) Parameters are registered manually POINT

2 Variablize any values that changes for each operation run.

Some values, such as the host name for the machine, will change when the operations are executed. If you embed these values as fixed values in the Ansible files, you will need to modify the files every time you run an operation.

In order this, we use "variables" in Ansible files.

Playbook before variablization

- hostname:

name: web01

Playbook after variablization

- hostname: name: {{ VAR\_hostname}}

The playbook on the left has a fixed host name,"web01". If we don't change it, we will need to modify the playbook in order to set up "web02" on another machine.

On the other hand, the playbook on the right has the host name converted into a variable, {{ VAR\_hostname }}. By setting specific values for the variables separately, the variablized parts can be replaced with any expected values when the operation is executed.

#### Tasks

Classify automated tasks

Make Operations more detailed

Prepare Ansible files (Playbooks, etc.)

Construct Job flow (Symphony)

Execute Job flow (Symphony) Parameters are registered manually

**Exastro** 

# POINT

# **③ Keep similar processes concise by repeating.**

If the tasks are organized to be executed automatically, you might see that some similar tasks are used multiple times. In those cases, we can keep the process concise by using repetition. In the case of Ansible's Playbooks, we can use the "Loop" instruction.

The following is an example of a playbook that creates three directories: /dir1, /dir2 and /dir3. The playbook on the left runs 3 different processes. On the other hand, the one on the right uses "loop" to repeat the process, which makes it more concise and easier to maintain.

#### Not repeated playbook

```
- file:
    path: /dir1
    state: directory

- file:
    path: /dir2
    state: directory

- file:
    path: /dir3
    state: directory
```

#### Repeated playbook

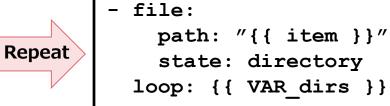

#### **Tasks**

Classify automated tasks

Make Operations more detailed

Prepare Ansible files (Playbooks, etc.)

Construct Job flow (Symphony)

(Symphony)
Parameters are
registered manually

**POINT** 4 Create a standard configuration for templates.

In situations where setting files are distributed to multiple servers, the contents of the files are in many cases almost the same, which only some of the values being different. In these cases, we can be more efficient by creating setting files using formats.

In Ansible, Files with .j2 extensions are "Format" files. Similarly to playbooks, formats can also use variables. The following is an example of an Apache settings file being created. The blue text are variables and the red text are values after it has been created.

httpd.conf.j2 (Format)

```
<VirtualHost *:80>
   ServerName {{ VAR_hostname }}
   DocumentRoot {{ VAR_docroot }}
</VirtualHost>
```

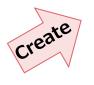

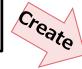

```
<VirtualHost *:80>
   ServerName www.test.com
   DocumentRoot /contents
</VirtualHost>

<VirtualHost *:80>
   ServerName www.dev.com
   DocumentRoot /public
</VirtualHost>
```

#### Tasks

Classify automated tasks

Make Operations more detailed

Prepare Ansible files (Playbooks, etc.)

Construct Job flow (Symphony)

(Symphony)
Parameters are
registered manually

# **Appendix: Managing Playbooks**

This section describes how to manage Ansible materials (Playbooks, etc.), using problems and solutions that actually happened as examples.

PROBLEM

- 1 The same playbook exists across multiple directories.
- 2 Playbooks with different contents have the same name.
- 3 There are differences in playbook contents between the version management tool and ITA.

SOLUTION

- 1 Create a directory for common processes.
- 2 Decide on a naming convention in advance and don't allow files with same name
- **③ Manage using a version management tool and CICD tool.**

Check next page

#### Tasks

Classify automated tasks

Make Operations more detailed

Prepare Ansible files (Playbooks, etc.)

Construct Job flow (Symphony)

(Symphony)
Parameters are
registered manually

ROBLEM

1 The same playbook exists across multiple directories.

In Ansible Legacy, one Playbook was used for Multiple movements, but when we tried to manage it in a shared directory, because a directory was created for each movement, multiple directories contained the same file

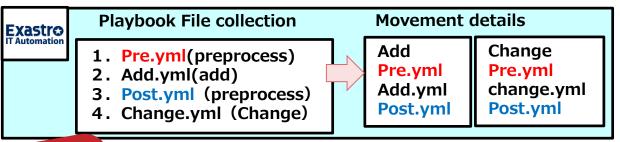

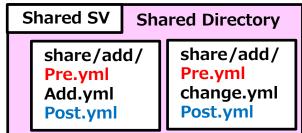

© Create a directory for common processes.

In order to prevent situations like this, if the user wants to use the same playbook for multiple movements, we recommend creating a shared directory for common processes.

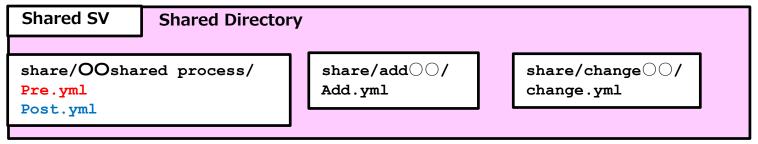

#### Tasks

Classify automated tasks

Make Operations more detailed

Prepare Ansible files (Playbooks, etc.)

Construct Job flow (Symphony)

> Execute Job flow (Symphony) Parameters are registered manually

PROBLEM 2 Playbooks with different contents have the same name.

Two files with the same name but different contents was accidentally created in Ansible Legacy Role.

Therefore, altering the "add" Pre.yml also changes the "change" Pre.yml, leading to a bug occurring.

Movement list Role package management

1. Add roles (add) roles (change)

1. Change tasks

└ Pre.yml └ Add.yml └ End.yml └tasks └ <mark>Pre.yml</mark> └ Change.yml └ Post.yml Pre.yml (add)
- name: Start add process debug: "Start adding"

contents

are

different

Pre.yml (change)

 Name: check for files stat: /var/tmp/test.txt register: RegStat

# 2 Decide on a naming convention in advance and don't allow files with same name

Ansible Role allows for files with same name but different packages.

However, as this often leads to bugs, we recommend deciding on a naming convention and forbidding files with same name.

Example: Playbooks are named in this format "Process\_XXX.yml"

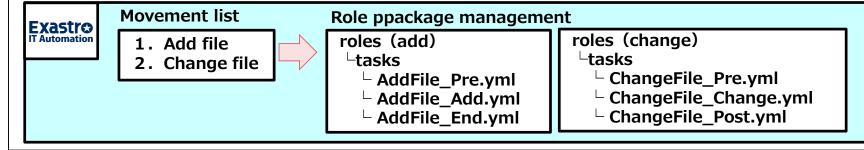

#### **Tasks**

Classify automated tasks

Make Operations more detailed

Prepare Ansible files (Playbooks, etc.)

Construct Job flow (Symphony)

(Symphony)
Parameters are
registered manually

PROBLEM 3 There are differences in playbook contents between the Version management tool and ITA.

When adding and repairing Playbooks, we upload them both to ITA and a version management tool (Git, and such), but I forgot to upload it to ITA, meaning that the fix/new one wont get displayed.

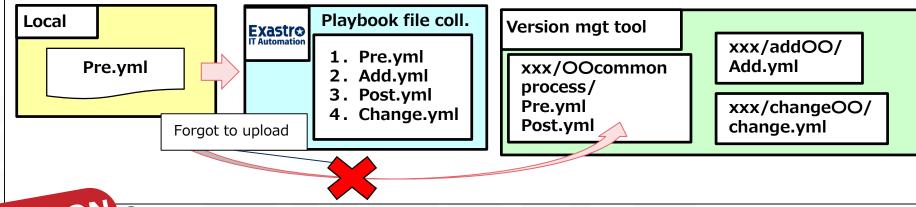

SOLUTION 3 Manage using Version management tools and CICD tool.

We recommend creating a tool that automatically uploads to ITA after committing when using Version Management tools.

**Example:** Using CICD to detect when something is added to GIT and upload the file to ITA.

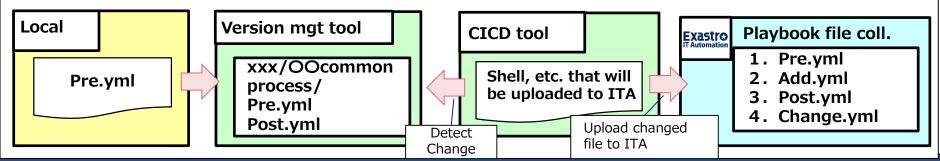

#### Tasks

Classify automated tasks

Make Operations more detailed

Prepare Ansible files (Playbooks, etc.)

Construct Job flow (Symphony)

> Execute Job flow (Symphony) Parameters are registered manually

# Task explanation

Create a Jobflow in IT Automation.

(Jobflow Creation screen)

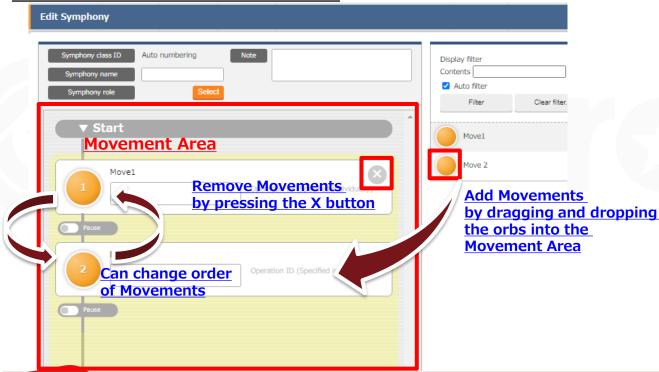

1 Understand the process of creating Jobs and Jobflows.

Check next page

#### Tasks

Classify automated tasks

Make Operations more detailed

Prepare Ansible files (Playbooks, etc.)

Construct Job flow (Symphony)

> Execute Job flow (Symphony) Parameters are registered manually

POINT

1 Understand the process of creating Jobs and Jobflows.

The operations that we categorized in the first task of step 2, Classifying Automated Tasks, is called a "job". A "Jobflow" is a string of several jobs that are executed in a specific order.

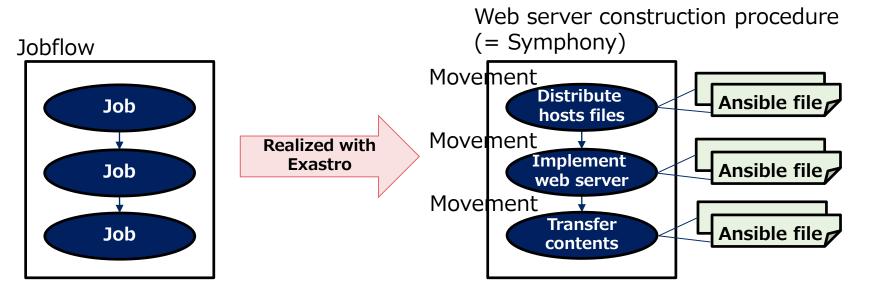

In Exastro IT Automation, jobflows are made possible with the "Symphony" function, and "Jobs" by the "Movement" function. By linking an Ansible file (Playbook, etc.) to a movement, it becomes possible to run operations with real effects.

#### **Tasks**

Classify automated tasks

Make Operations more detailed

Prepare Ansible files (Playbooks, etc.)

Construct Job flow (Symphony)

(Symphony)
Parameters are
registered manually

# Task explanation

Link Jobflow and Operation and Automatically execute the Operation.

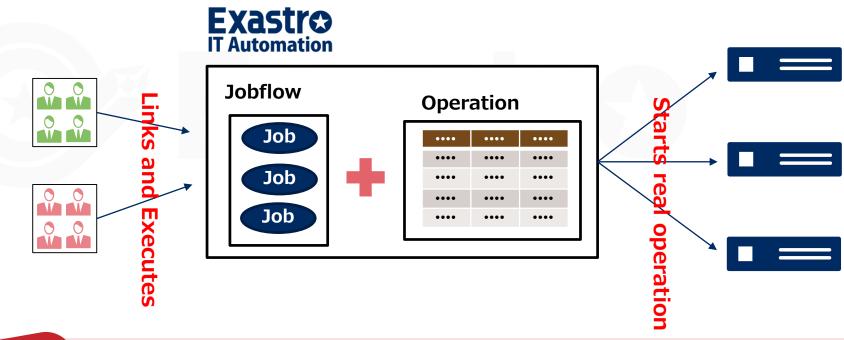

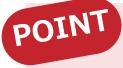

**1**Understand the relationship between Operations and Jobflows

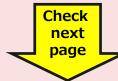

#### **Tasks**

Classify automated tasks

Make Operations more detailed

Prepare Ansible files (Playbooks, etc.)

Construct Job flow (Symphony)

Execute Job flow (Symphony) Parameters are registered manually POINT

**1** Understand the relationship between Operations and Jobflows

An Operation links a target device and specific setting values to a Jobflow. The following illustrates a simple Jobflow that transfers files to a server.

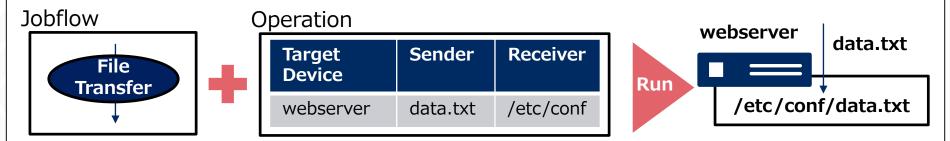

With the help of the Operation, "Target Device", "Sender" and "Receiver" gets linked to the Jobflow. The combination above deploys Data.txt to the web server.

By changing the inside of the Operation, we can choose to send different files to different target devices.

# **Automation Preparation**

Step 1: Central management of the system info.

Step 2: Actualize Automatic Execution.

Step 3: Connect Design info and Automated Executions.

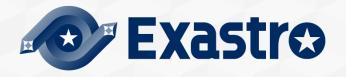

# The following slides explains the 2 tasks in step 3.

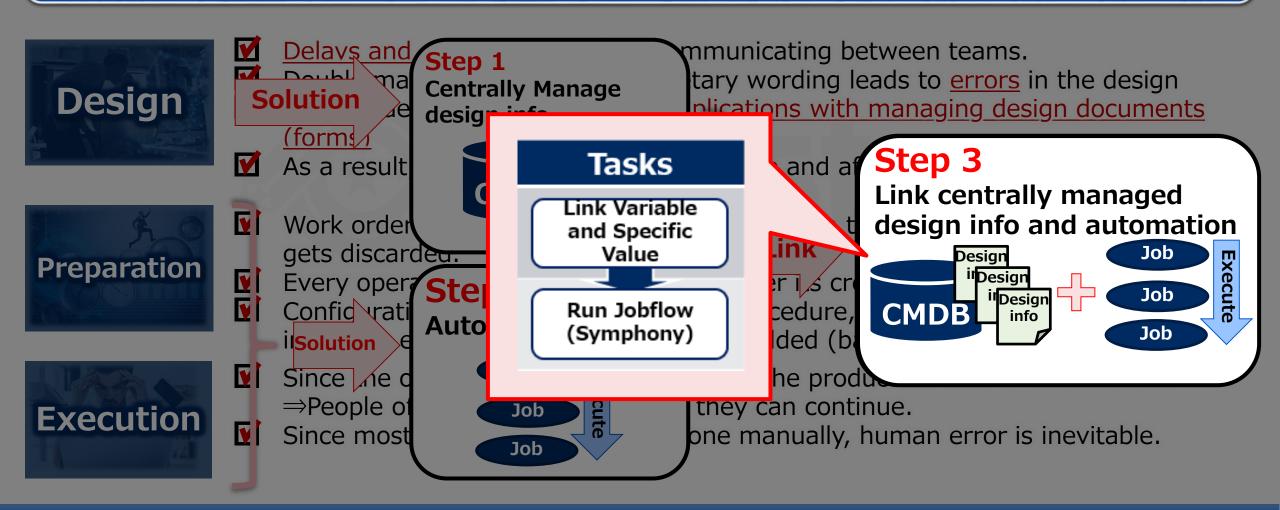

#### Tasks

Link Variable and Specific Value

Run Jobflow (Symphony)

# Task explanation

Use the "Substitute automatic value registration list" function in IT Automation to link the parameter sheet values and the job variables.

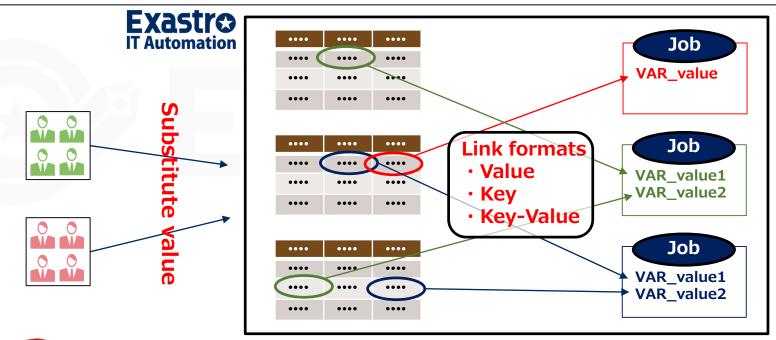

- POINT 1 How to use Value-types
  - **2** How to use Key-types
  - **3** How to use Key-Value types

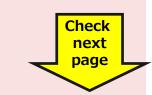

#### **Tasks**

Link Variable and Specific Value

Run Jobflow (Symphony)

# POINT

# 1 How to use Value-types

Value type is a basic type and links the values inside the chart to the variables. It can be used for many things, such as for system settings and command line arguments.

The following illustrates how variables are linked to each of the server type settings.

Jobflow

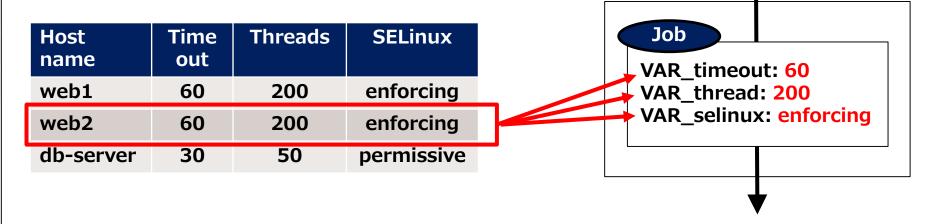

In the example above, each value in "web2" is linked with the job variables.

#### Tasks

Link Variable and Specific Value

Run Jobflow (Symphony)

# POINT 2 How to use Key-types

Key type is used to tie table column names to variables. It is mainly used as a flag. The following shows an example on how variables are linked to running services on a server.

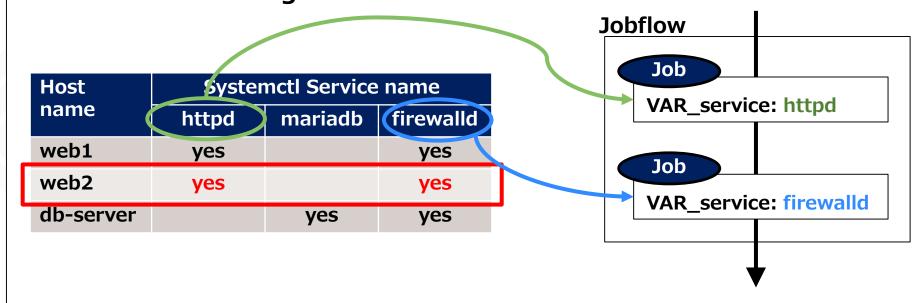

In the example above, "Web2" has the columns, "httpd" and "firefalld" set to "yes", so the column names will be linked to the values of the variables and then execute the job.

#### Tasks

Link Variable and Specific Value

Run Jobflow (Symphony)

# **POINT** 3 How to use Key-Value types

Key-Value types can be used to tie both they key and value to a variable. The following example shows how to set environment variables on the server using the Environment variable definition table.

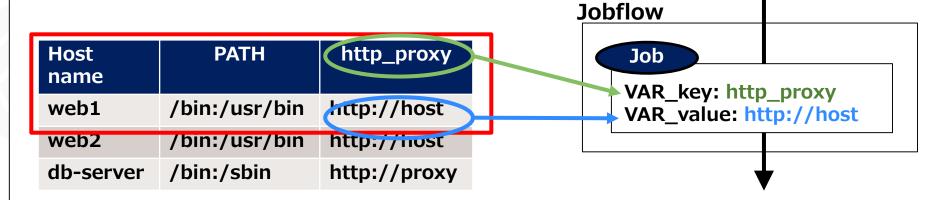

In the example above, the column name is the environment name.

Both the environment variable name, "http\_proxy", and it's value ,"http://host" are linked to the variable.

#### Tasks

Link Variable and Specific Value

Run Jobflow (Symphony)

# Task explanation

Link Jobflow and Operation and automatically execute the operation. Users can create systems by using these two actions: Edit parameters→ Execute.

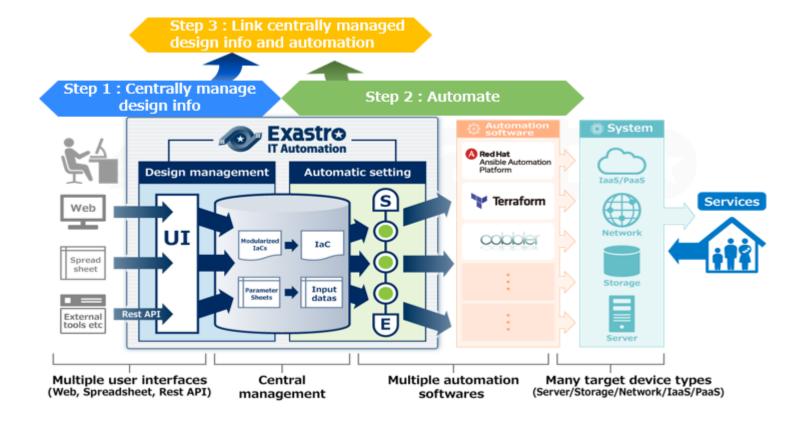

Implementing automated SI
 Effects and Estimations
 Post-Automation Process changes and results.

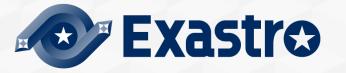

Implementing automated SI
 Effects and Estimations
 Post-Automation Process changes and results.

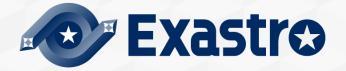

# Estimate the effects of the operation (repost)

Estimate the effects of the operations and arrange them by priority.

Once we know the effects, we can prioritize the tasks and decide whether to automate them or not. Estimated effects includes the number of times the operation is used per year, the number of target devices and the number of man-hours per project.

| Operation               | Times<br>used | Number<br>of<br>devices | Man-<br>hour per<br>worker | Man-<br>hour | Priorit<br>Y | Remarks                          |
|-------------------------|---------------|-------------------------|----------------------------|--------------|--------------|----------------------------------|
| OS settings             | 50            | 50                      | 10H                        | 5H           | High         | Requires 2 persons               |
| Distribute Hosts files  | 200           | 50                      | 1H                         | 0.5H         | Middl<br>e   | Updates 4 times a year           |
| Implement monitor agent | 30            | 30                      | 5H                         | 5H           | Low          |                                  |
| Update Web contents     | 600           | 5                       | 1H                         | 1H           | High         | Updates 10 times a month         |
| Summarize Access log    | 60            | 5                       | 2H                         | 2H           | Low          | Executed at the end of the month |

If the number isn't a quantitative number, it is possible to sort them by "Large", "Medium", or "Small". The following is an example of an organized list of operations with priority.

# Case: Constructing Network Device(1/2)

#### Overview

- Adding more network devices in a carrier type system
- Automate the operations of adding virtual IP and compare the operational costs of with and without automation.

Construction of the automated operations.

Refer to the picture on the left for the construction.

Total of 30 network devices

Automation construction and tasks

- Add Virtual IP and Member to Load balancer.
- Add policy to firewall
- Add static-route to switch.

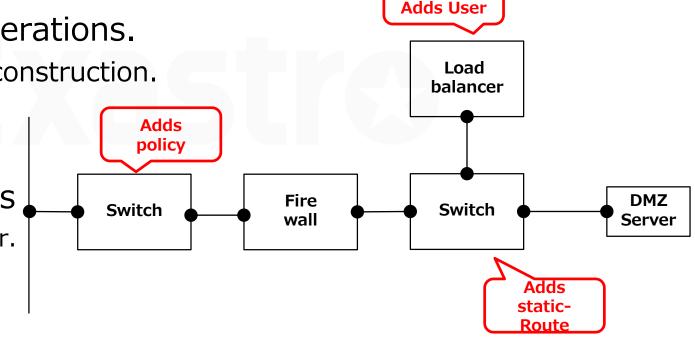

**Adds VIP** 

# Case: Constructing Network Device(2/2)

Increase/Decrease in man-hours before and after automation + added work.

|        |                          | Defining            | Basic<br>Design | Detailed<br>Design | Operation design | Production  | Evaluation |        | Total  |
|--------|--------------------------|---------------------|-----------------|--------------------|------------------|-------------|------------|--------|--------|
| Before | Hours(Per<br>worker)     | 20.1                | 22.4            | 11.2               | 0                | 19.7        | 12         | 58.4   | 143.8  |
| After  | Hours(Per<br>worker)     | 28.7                | 20.6            | 20.3               | 0                | 12.1        | 4          | 9.5    | 95.2   |
|        | Increase/Decr<br>ease(%) | ( ↑ 43%)            | (↓8%)           | ( ↑ 81%)           |                  | (↓39%)      | ( ↓ 67%)   | (↓84%) | (↓34%) |
|        | Added work               | Consider Automation |                 | Register CMDB      |                  | Run Jobflow |            |        |        |

- Return on Investment Concept.
- Man-hours used for Automation (Initial): 123.4H
  - Step 1: 44.7H Step 2: 63.5H Step 3: 15.2H
- Hours before Automation: 143.8H ⇒ After Automation: 95.2H
  - The number of man hours is reduced by 34%. Additionally, the investment returns profit after the Third time (including the Initial stage)
- Depending on the case, preparation for automation and implementing the automation may be done separately or at the same time. In this case, they were done separately.

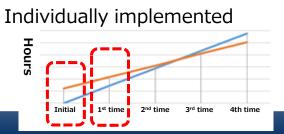

Implemented at the same time

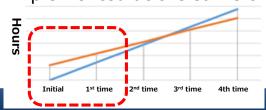

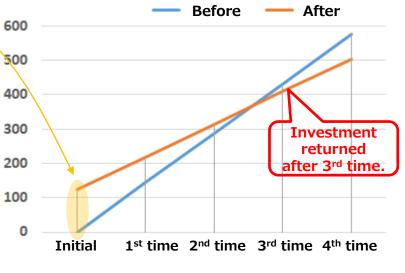

700

Hours

Graph of Man-hours (costs)

Implementing automated SI
 Effects and Estimations

 Post-Automation Process changes and results.

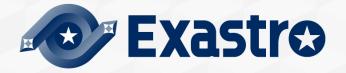

# **Defining Requirements**

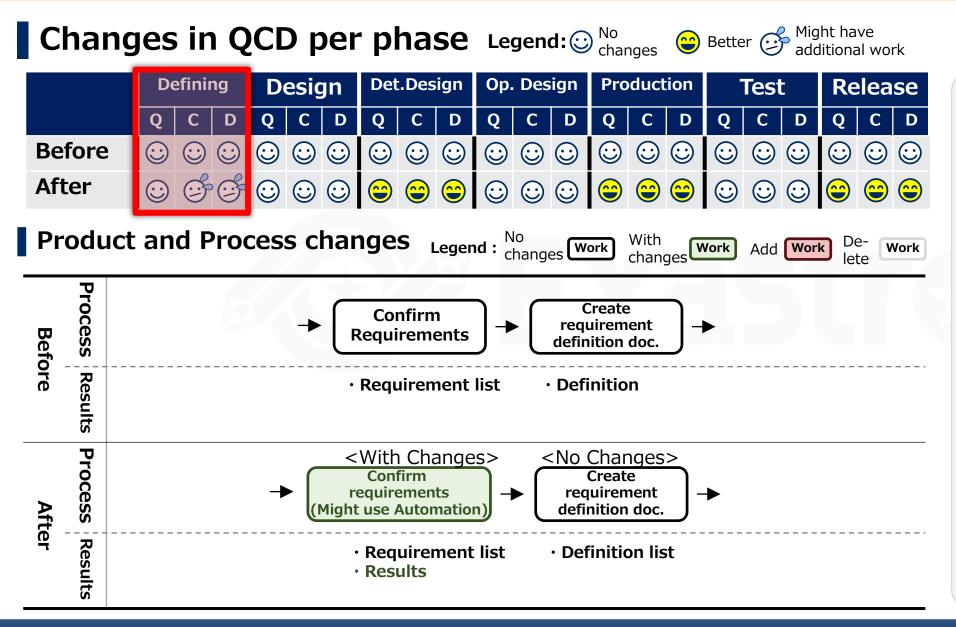

#### **Explanation**

At the defining stage, the scope of where Automation should be applied, etc. needs to be discussed and agreed upon. Therefore, C and D will increase.

# Design

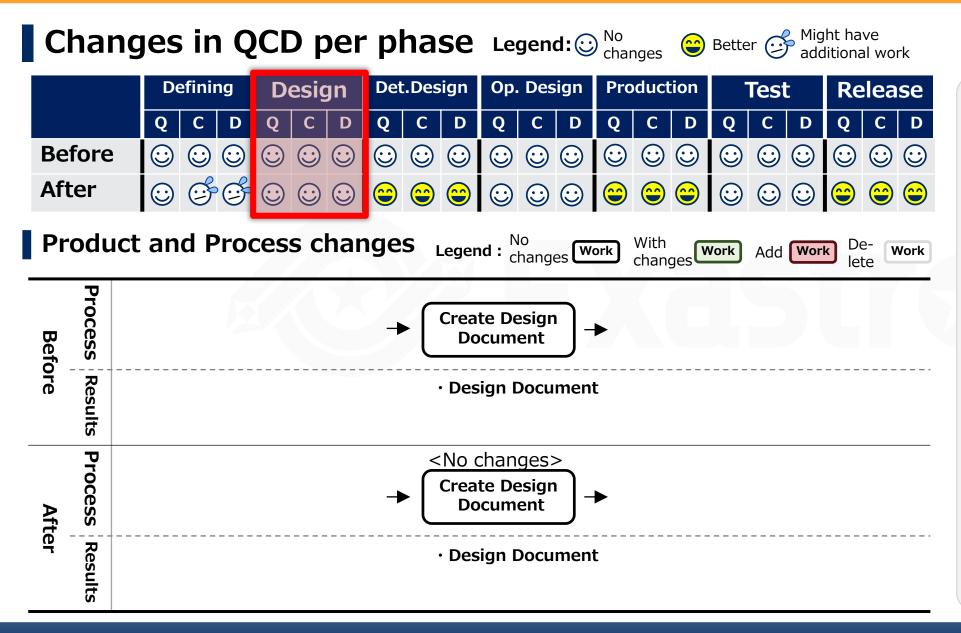

#### **Explanation**

Since the contents that are going to get incorporated into the Design phase already is decided in the preparation phase, there is no work to be added here.

## Det. Design

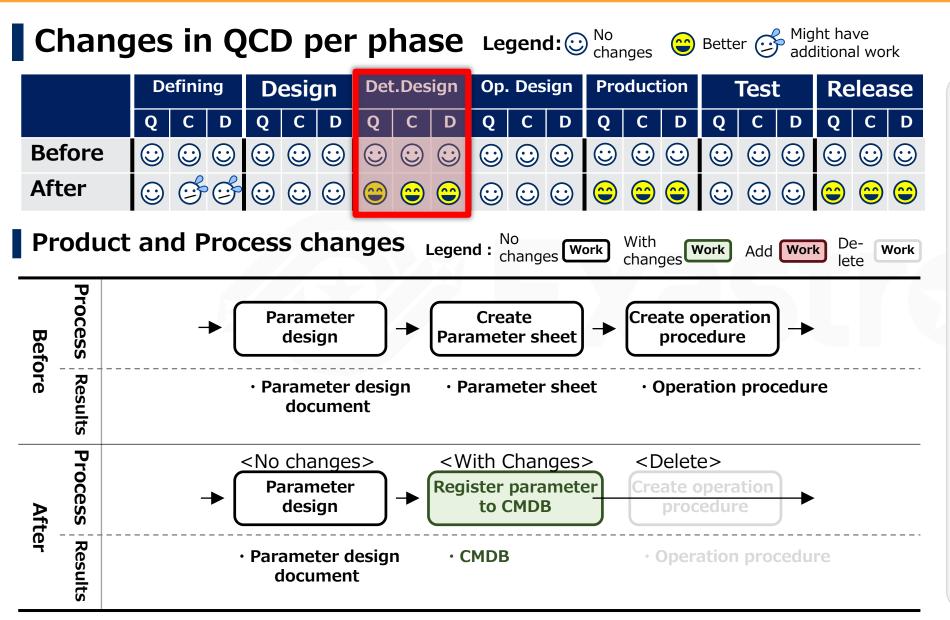

#### **Explanation**

Parameters created in the parameter design will be registered to the CMDB. This will formalize parameters and help eliminate ambiguity, improving Q.

Additionally, the operation procedures, such as the order of application of parameters, will be replaced by the job flow created in the early preparation stage. As a result, creating operation procedures will be deleted. This will improve both C and D

# Op.Design

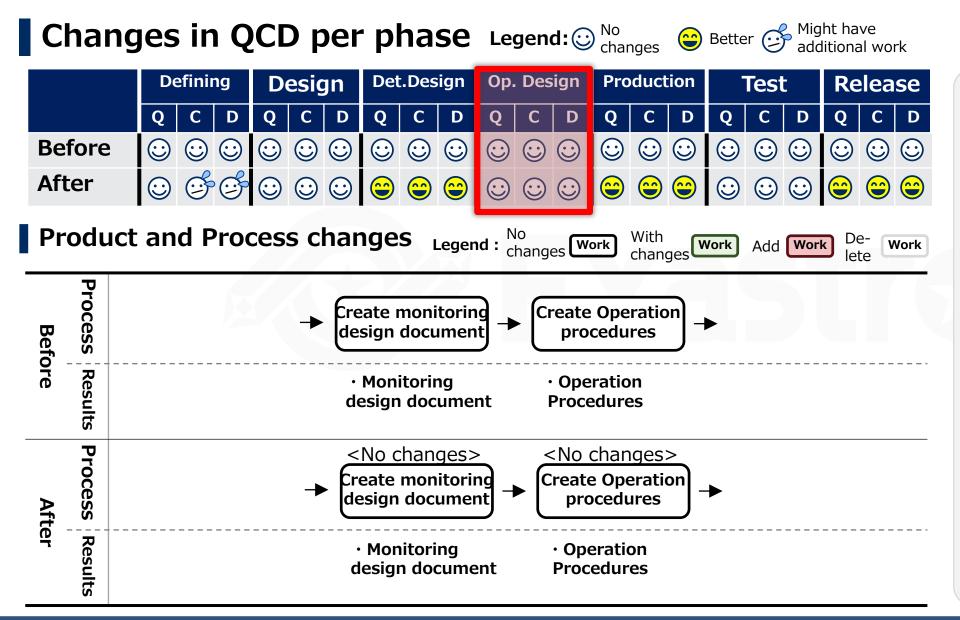

#### **Explanation**

Since this section focuses on automating construction, automating the operations is not taken into consideration.

When operational automation is implemented, the process and QCD will most likely change.

#### Production

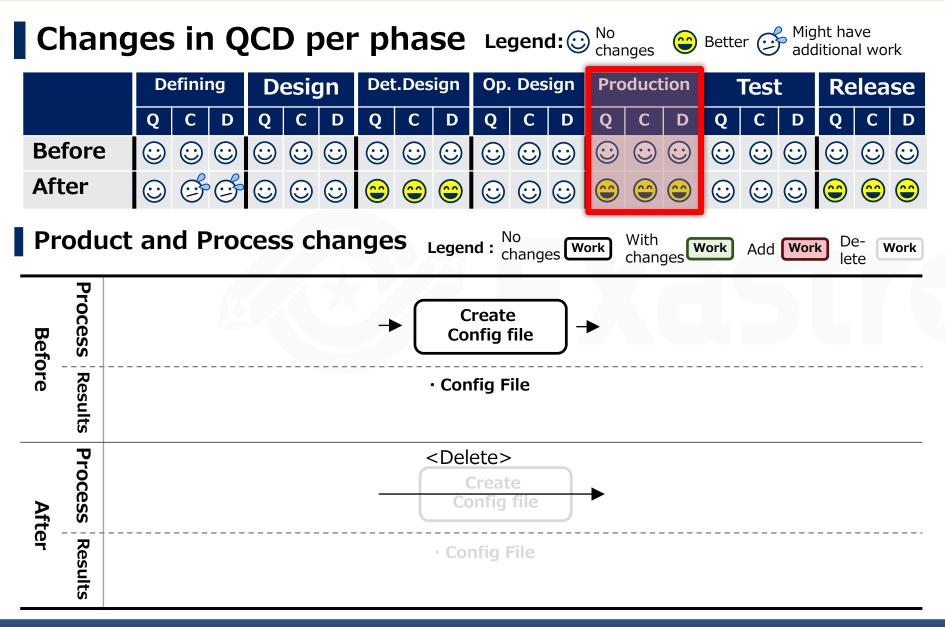

#### **Explanation**

The configuration file is created based on the Detailed design. It is automatically generated from IaC and CMDB, so the tasks of creating config files is deleted.

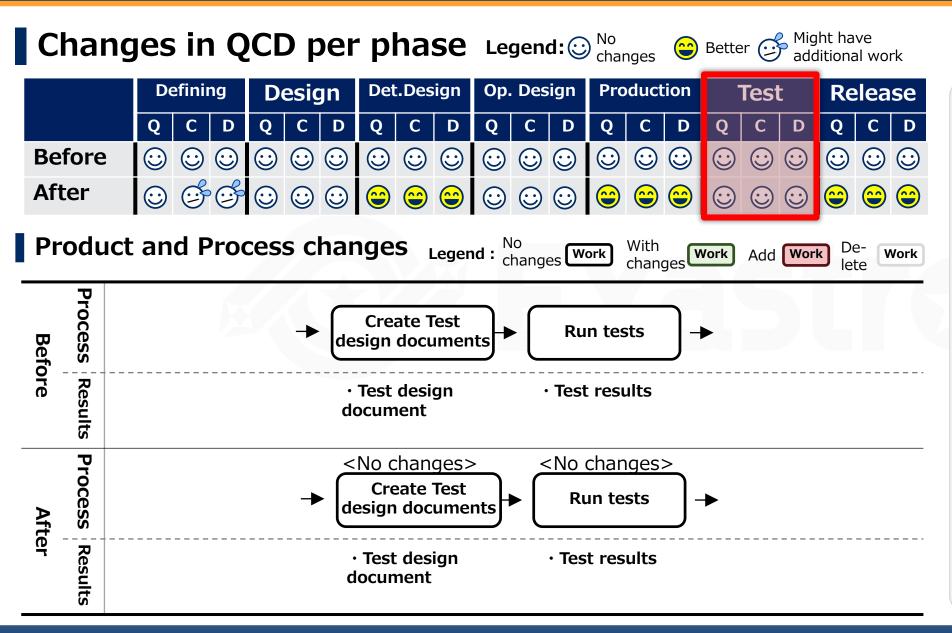

#### **Explanation**

Again, this time, we're focusing on automating the construction of a system. Therefore, the test itself is not getting automated.

Similar to the production phase, the QCD/process will change if the test phase is automated.

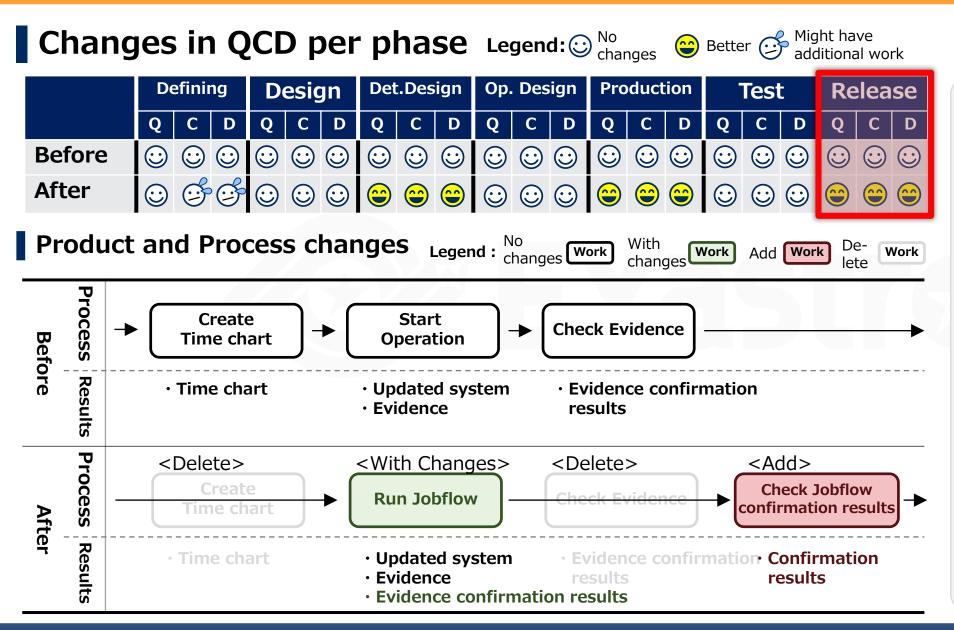

#### **Explanation**

The main task is to run the job flow created in the Detailed Design phase.

Since the time chart is replaced by the Jobflow, it will be deleted.

Since the evidence is checked in the Jobflow, the evidence check task will also be deleted.

Therefore, execution of the job

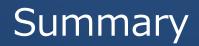

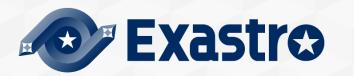

# Summary

By following step 1-3, we can automate system operation/construction. Additionally, by changing the process, we can improve the efficiency of the automation.

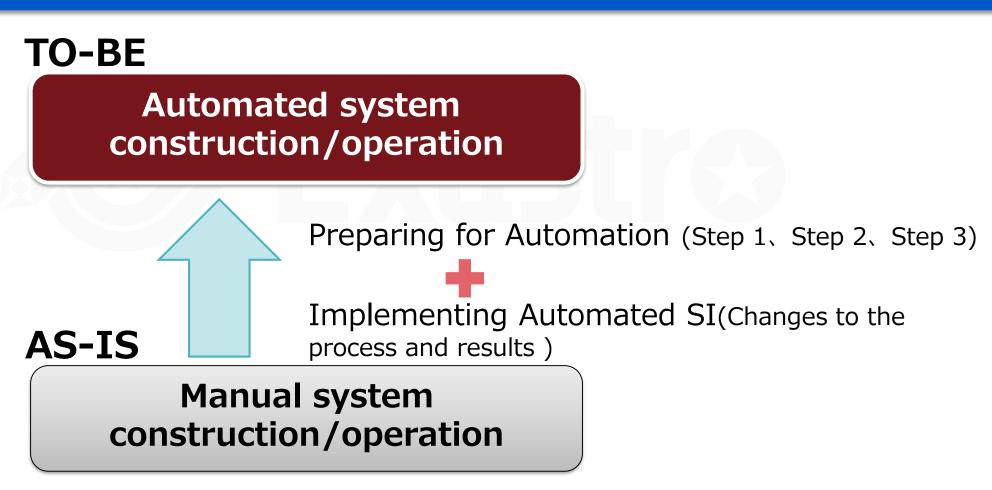

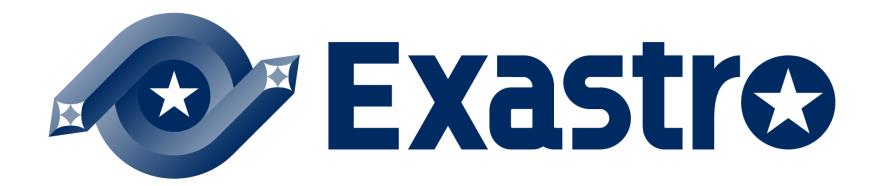